## <span id="page-0-0"></span>**Zugriffskontrolle für den Tourenplan deaktivieren**

Sie möchten im Tourenplan mit mehreren Mitarbeitern gleichzeitig arbeiten, bekommen jedoch eine Fehlermeldung, dass der Bereich gerade von jemand anderem bearbeitet wird.

## Lösungsweg

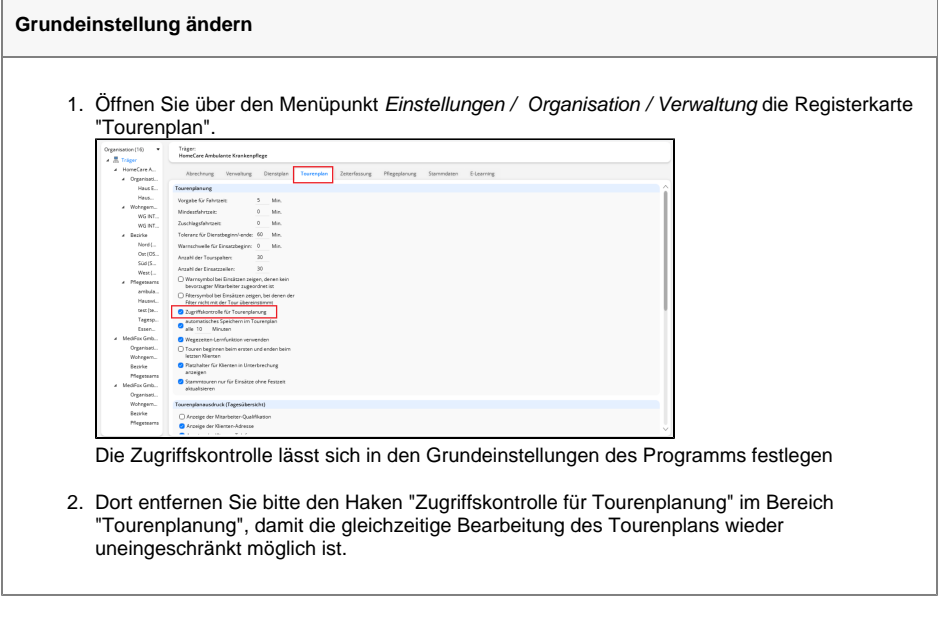

Bitte entfernen Sie den Haken nur, wenn Sie sich sicher sind, dass keine zeitgleichen Bearbeitungen vorgenommen werden.

## Hintergrundinfo

Δ

Wir empfehlen, die Zugriffskontrolle zu aktivieren, da bei gleichzeitiger Bearbeitung von mehreren Mitarbeitern im Tourenplan die Gefahr besteht, dass Daten nicht richtig verarbeitet und gespeichert werden.

## **Verwandte Artikel**

- [Connect Zugriff für Ärzte](https://wissen.medifoxdan.de/pages/viewpage.action?pageId=591932)
- [Connect Zugriff für Mitarbeiter](https://wissen.medifoxdan.de/pages/viewpage.action?pageId=591935)
- [Festzeit hinterlegen](https://wissen.medifoxdan.de/display/MAKB/Festzeit+hinterlegen)
- [Zugriffskontrolle für den](https://wissen.medifoxdan.de/pages/viewpage.action?pageId=591846)  [Dienstplan deaktivieren](https://wissen.medifoxdan.de/pages/viewpage.action?pageId=591846)
- $\bullet$ [Mitarbeiter wird im Tourenplan](https://wissen.medifoxdan.de/display/MAKB/Mitarbeiter+wird+im+Tourenplan+rot+dargestellt)  [rot dargestellt](https://wissen.medifoxdan.de/display/MAKB/Mitarbeiter+wird+im+Tourenplan+rot+dargestellt)
- $\bullet$ [Mitarbeiter ist nicht im](https://wissen.medifoxdan.de/display/MAKB/Mitarbeiter+ist+nicht+im+Tourenplan+verplanbar)  [Tourenplan verplanbar](https://wissen.medifoxdan.de/display/MAKB/Mitarbeiter+ist+nicht+im+Tourenplan+verplanbar)
- Tourenplan zeigt offene [Einsätze nicht an](https://wissen.medifoxdan.de/pages/viewpage.action?pageId=591789)
- [Zugriffskontrolle für den](#page-0-0)
- [Tourenplan deaktivieren](#page-0-0)
- $\bullet$ [Tourenplan kopieren](https://wissen.medifoxdan.de/display/MAKB/Tourenplan+kopieren)
- [Tourenplan erstellen](https://wissen.medifoxdan.de/display/MAKB/Tourenplan+erstellen)